## **Fire•Lite MS-9200SP** Suplemento Técnico

Documento 15619SUP Revisión A 12/17/02 ECN 01-409

## **Función Borrar Contraseña:**

La Función Borrar Contraseña proporciona medios para borrar las contraseñas programadas en caso de olvido. Un código de error, como mencionado el Documento Manual Técnico MS-9200SP #15619 or #51619, ya no aparece después de la entrada de una contraseña incorrecta. La Función Borrar Contraseña ofrece una opción para regresar a las contraseñas anteriores de Nivel 1 y Nivel 2 que fueron establecidas originalmente en la fábrica. No es necesario ponerse en contacto con Fire-Lite para borrar las contraseñas programadas y restaurar las contraseñas establecidas en la fábrica. Use el procedimiento siguiente para restaurar las contraseñas originales de fábrica.

Sin que las condiciones de supervisión, problema y alarma estén activas, presione la tecla ENTRAR para acceder al modo de programación. La siguiente pantalla aparecerá:

1=PROGRACION

Cuando se presione '1' aparecerá la siguiente pantalla:

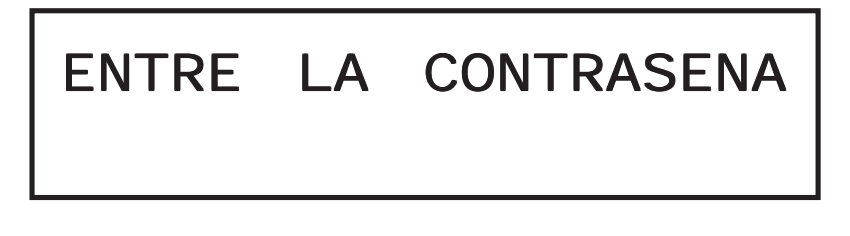

2=EST. LECT. 3=CA/BAT

Para borrar ambas contraseñas de Nivel 1 y Nivel 2, presione '**\*\*123**' seguido de la tecla **ENTRAR**. La pantalla mostrada arriba continuará siendo desplegado, sin embargo, ambas contraseñas se habrán restaurado a las establecidas originalmente en la fábrica: '**00000**' para el Nivel 1 y '**11111**' para el Nivel 2.

Para borrar únicamente la contraseña de Nivel 2, presione '**##123**' seguido de la tecla **ENTRAR**. La contraseña de Nivel 2 se habrá restaurado a la establecida originalmente en la fábrica: '11111'.